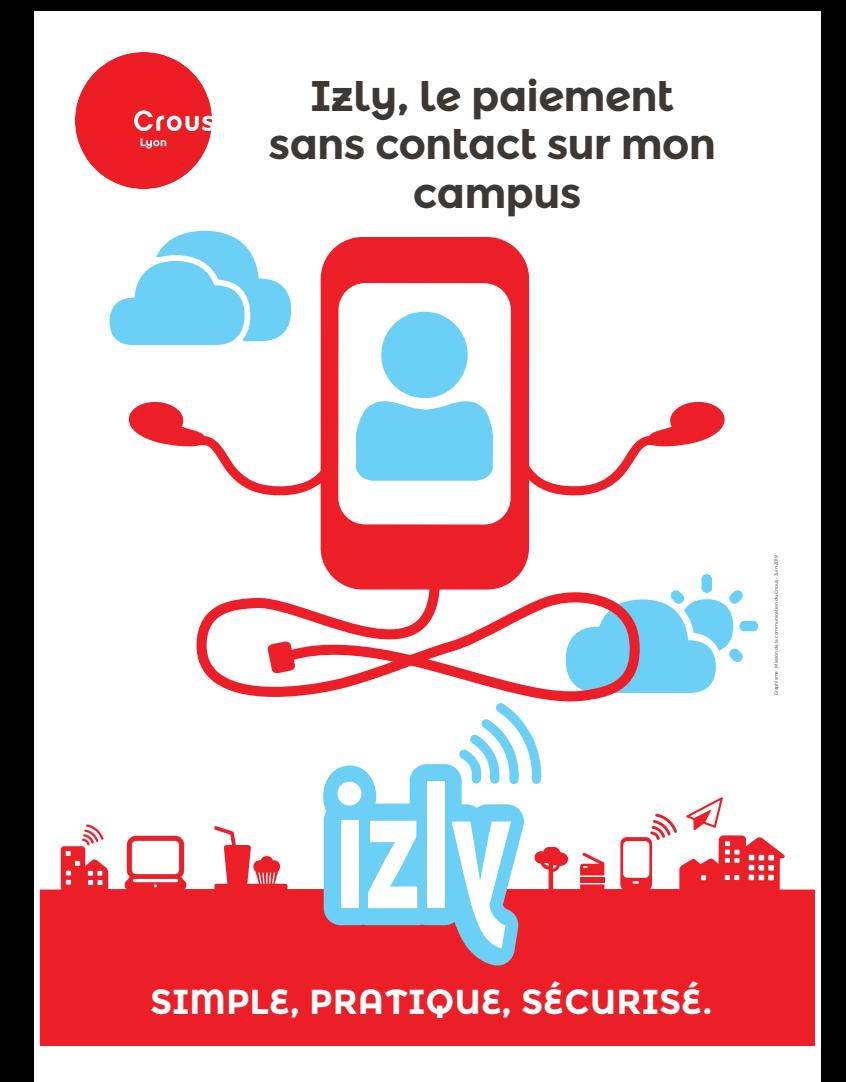

**www.izly.fr**

# **Comment activer mon compte Izly ?**

# **Avec ma carte d'étudiant ou avec l'application mobile Izly, je paie mes repas en Resto' et en Cafet' du Crous de mon campus !**

### **JE SUIS INSCRIT DANS LE SUPÉRIEUR**

Je crée mon compte sur messervices.etudiant.gouv.fr et je m'acquitte de la CVEC. Mon compte Izly est alors ,<br>automatiquement généré.

#### **J'ACTIVE MON COMPTE**

Je reçois un e-mail d'activation du compte Izly (avec un mot de passe temporaire) sur l'adresse e-mail saisie sur **messervices.etudiant.gouv.fr** 

## **JE CHARGE MON COMPTE**

Je charge mon compte grâce aux différents modes de rechargement proposés et j'effectue mes paiements en toute sécurité

#### **RECHARGEZ EN QUELQUES CLICS**

**Sur le site www.izly.fr ou sur l'appli mobile**

- À partir de 10€ par CB
- À partir de 5€ par virement bancaire (RIB à saisir)
- Par un proche directement en ligne

Mais aussi 10€ en espèces par rechargement et par jour au guichet de mon Resto' ou à l'agence comptable du Crous de Lyon (se renseigner sur les jours et horaires de rechargement)

#### **PAYEZ EN TOUTE SÉCURITÉ**

- Avec mon smartphone par QR code
- Avec ma carte d'étudiant multiservices sans contact